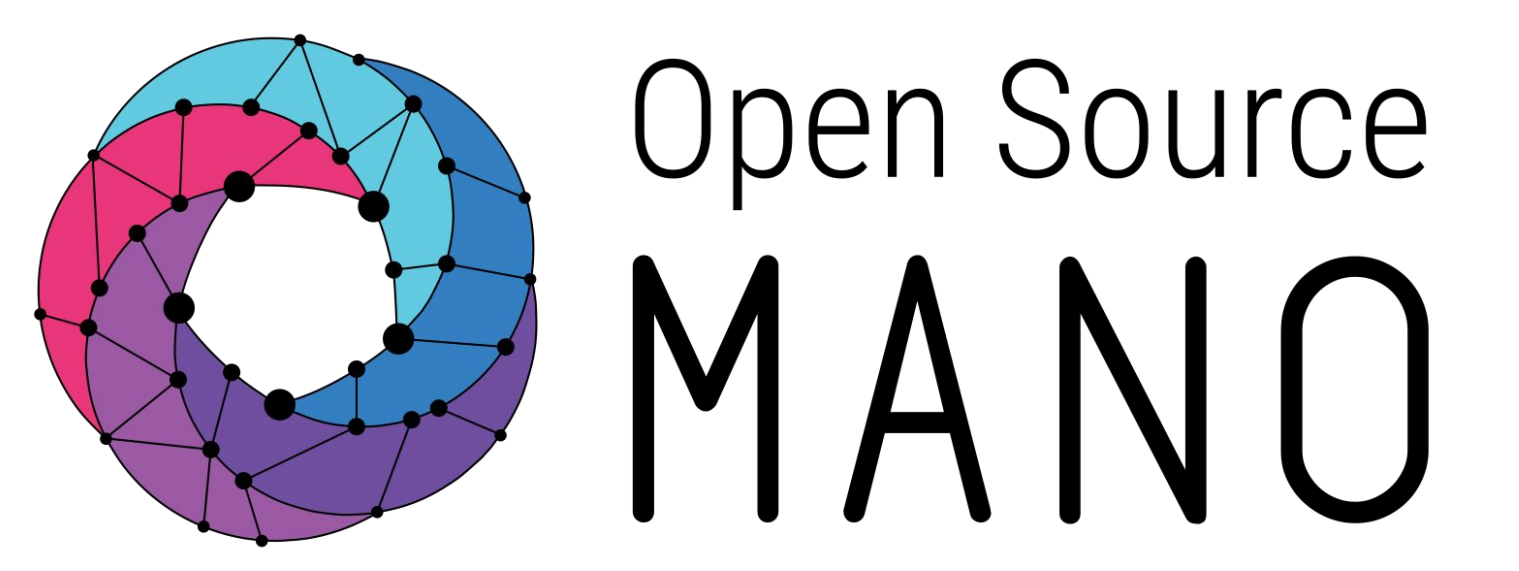

## 5G Multi-site deployment using OSM

Sergio Tarazona (Whitestack)

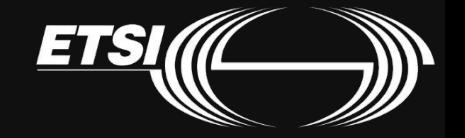

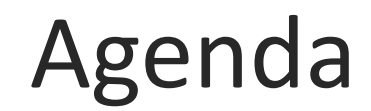

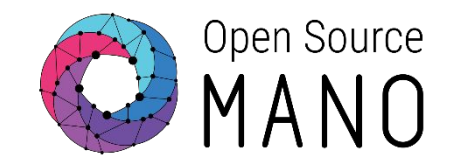

- •Introduction
- •Architecture of 5G network deployment
- •Demo
- •Next steps
- •Questions

#### Introduction

- OAI has several years of experience working with wireless cellular Radio Access Network (RAN) and Core Network (CN) technologies.
- OAI has an active community working on delivering new functionalities all the time (e.g. Open RAN, network slicing, etc)
- Whitestack has deployed the full 5G OAI core:
	- AMF
	- SMF
	- UPF
	- UDR
	- UDM
	- NRF
- Whitestack's trying to deploy OAI from OSM in an automatic way with primitives to allow users to perform operations from day-1 and day-2.

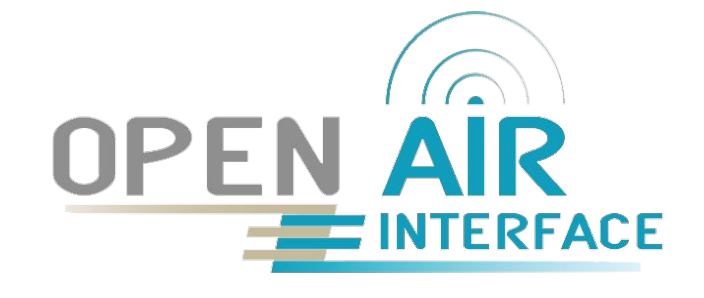

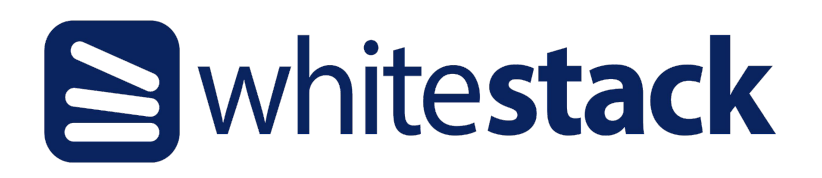

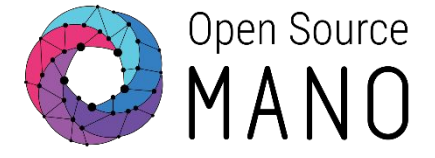

#### Architecture of 5G network deployment

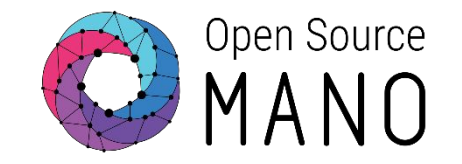

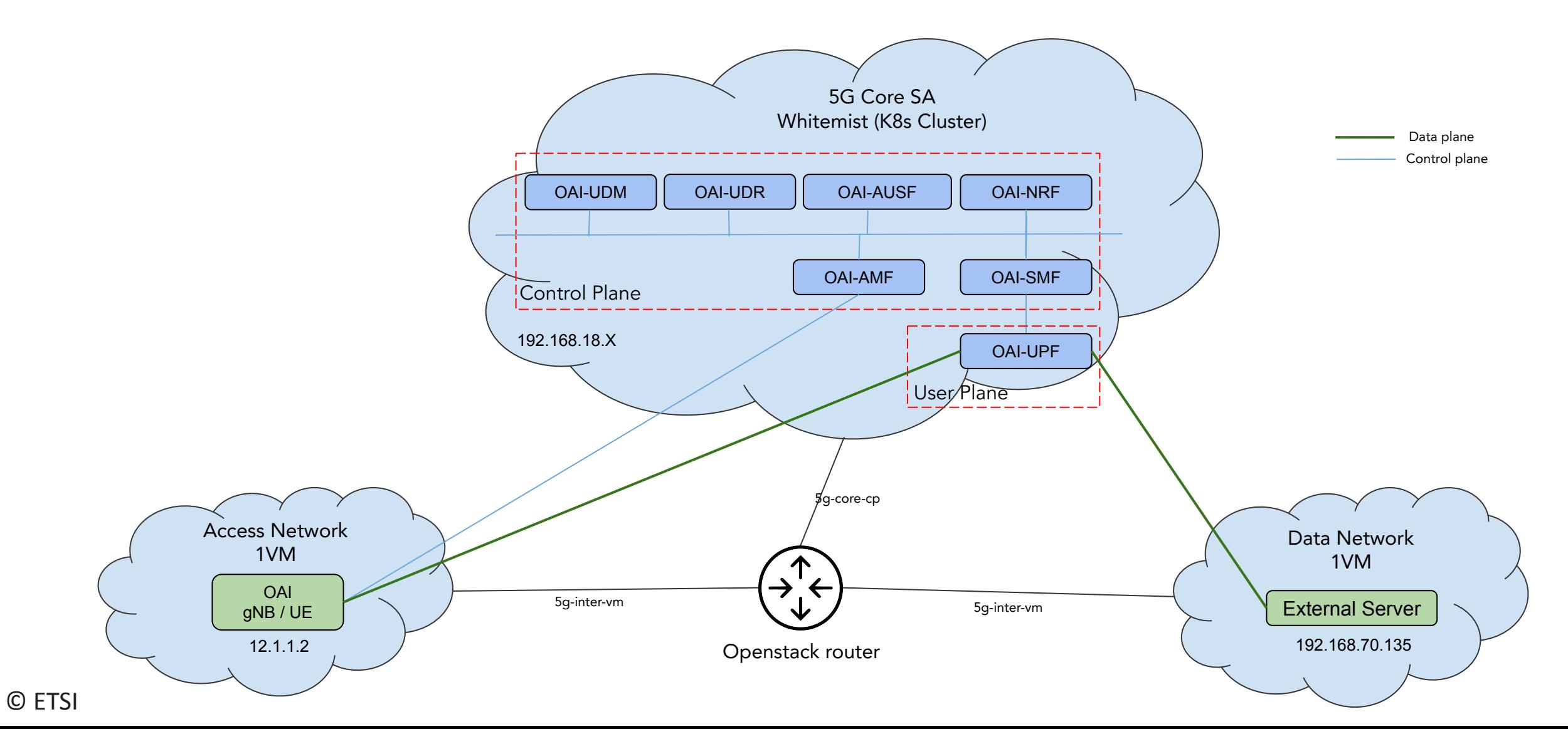

### Architecture of 5G network deployment

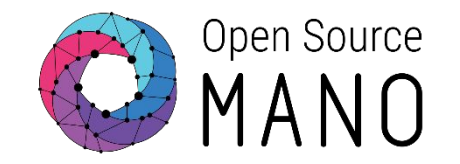

•We'll deploy the 5G OAI Core KNF, access gnbsim and external server VNFs (with primitives) using one NS package

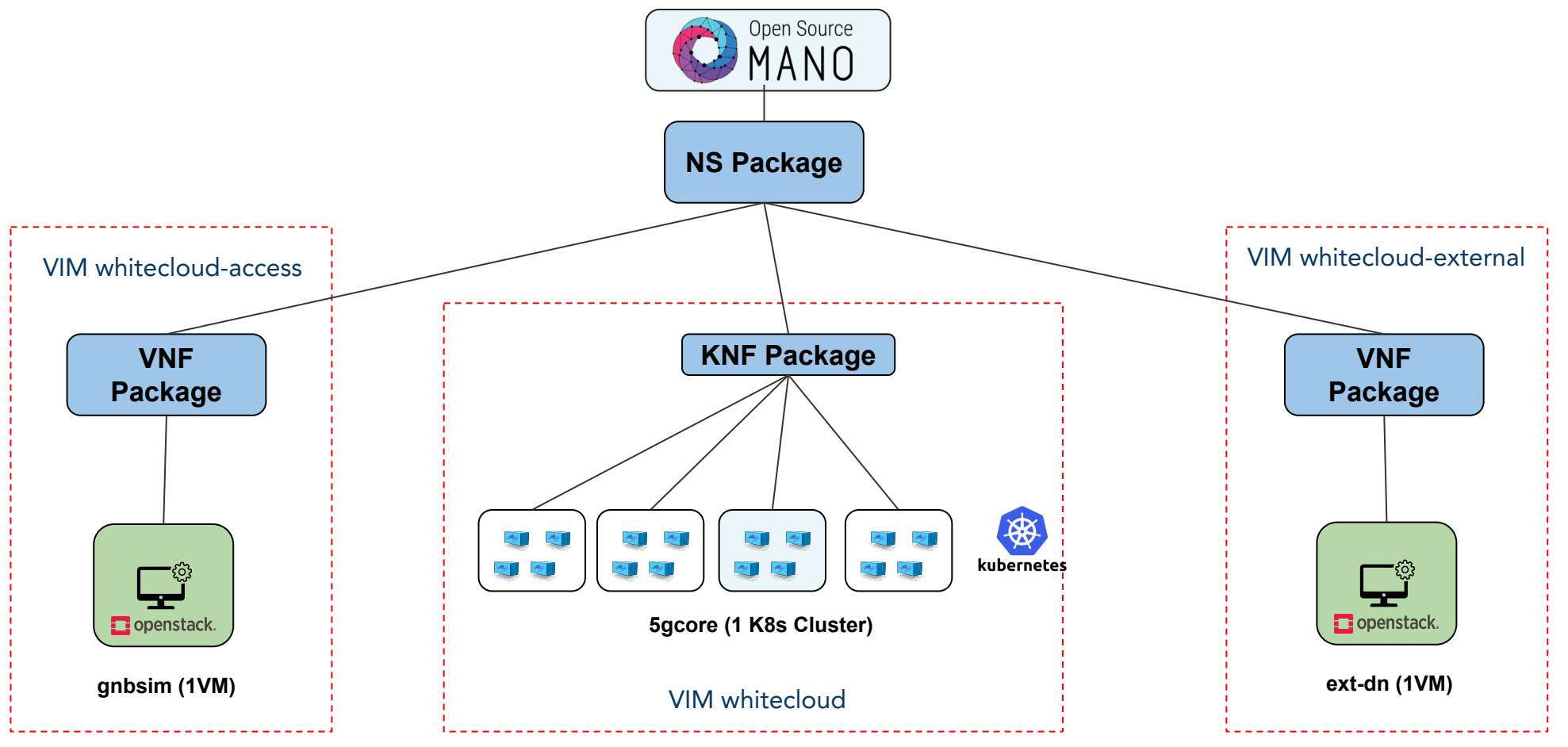

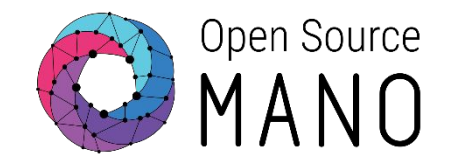

- •We're using helm-based Execution Environment (EE) to define primitives for day-1 and day-2 in the VNF.
	- Day-1: For gnbsim and external server we install docker components and copy configuration files in the NF as part as the instantiation.
	- Day-2: For gnbsim and external server we've defined primitives to start/stop the application service at any time. In addition, we can send any command to the bash of the NF using ssh.
- Helm-based EE allows us to interact with the NF via ssh/netconf/REST
- Helm-based is one of the alternatives we have available for primitives for Execution Environments.

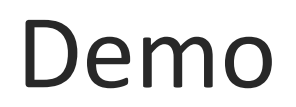

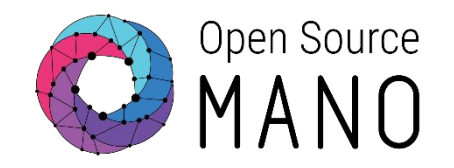

• Run the ns-create command to create the KNF and both VNFs in different VIMs:

osm ns-create --ns\_name 5g --nsd\_name 5gcore-ns --vim\_account whitecloud --config '{"ssh\_keys": ["\$SSH\_KEY"],"k8s-namespace": "oai", vnf: [ {member-vnf-index: gnbsim, vimAccountId: b0fe741c-37d9-4f42-bce7-b163122a9790},{member-vnf-index: ext-server, vimAccountId: 74c9e008-28ce-45c4-9634-9aec3177fb76}]}'

- Examine the descriptors and primitives created for this deployment
- Wait for the NS to be ready in the OSM environment and in the cluster to see 5G Core creation
- Log into OSM to use the primitives for:

Start the gnbsim service

Start the ext-server service

• SSH to ext-server and start iperf3 as a server

docker exec -ti oai-ext-dn iperf3 -s

• SSH to the gnbsim and start iperf3 as a client

docker exec -it gnbsim iperf3 -c 192.168.70.135 -B 12.1.1.2

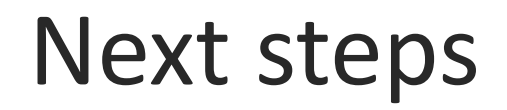

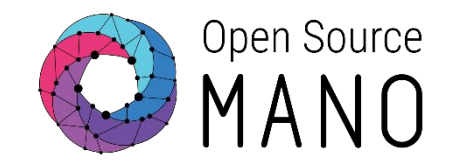

- •Deploy the router as a PNF using VyOS Router
- •Divide the 5G Core in multiple KDUs per each NF
- •Create primitives for 5G Core KNF
- •Test additional access NFs (VNF and/or CNF)
- •Create UPF in a edge site

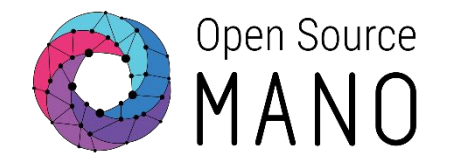

# Thank you!